# **Godot 2 and Godot 3 ItemList Nodes**

This article demonstrates using the *ItemList Node* in both Godot 2 and [Godot 3.](https://godotengine.org/) The *[ItemList](https://godot.readthedocs.io/en/3.0/classes/class_itemlist.html)* node in Godot 3 has the ability to display the items in columns, but in this illustration we're just doing a basic single column list.

#### **Using the ItemList Node**

Using the *ItemList Node* is the same in both Godot 3 and Godot 2. In this example the *ItemList node* is loaded with the list components using code, and a button is used to take the selected item and display it in a label.

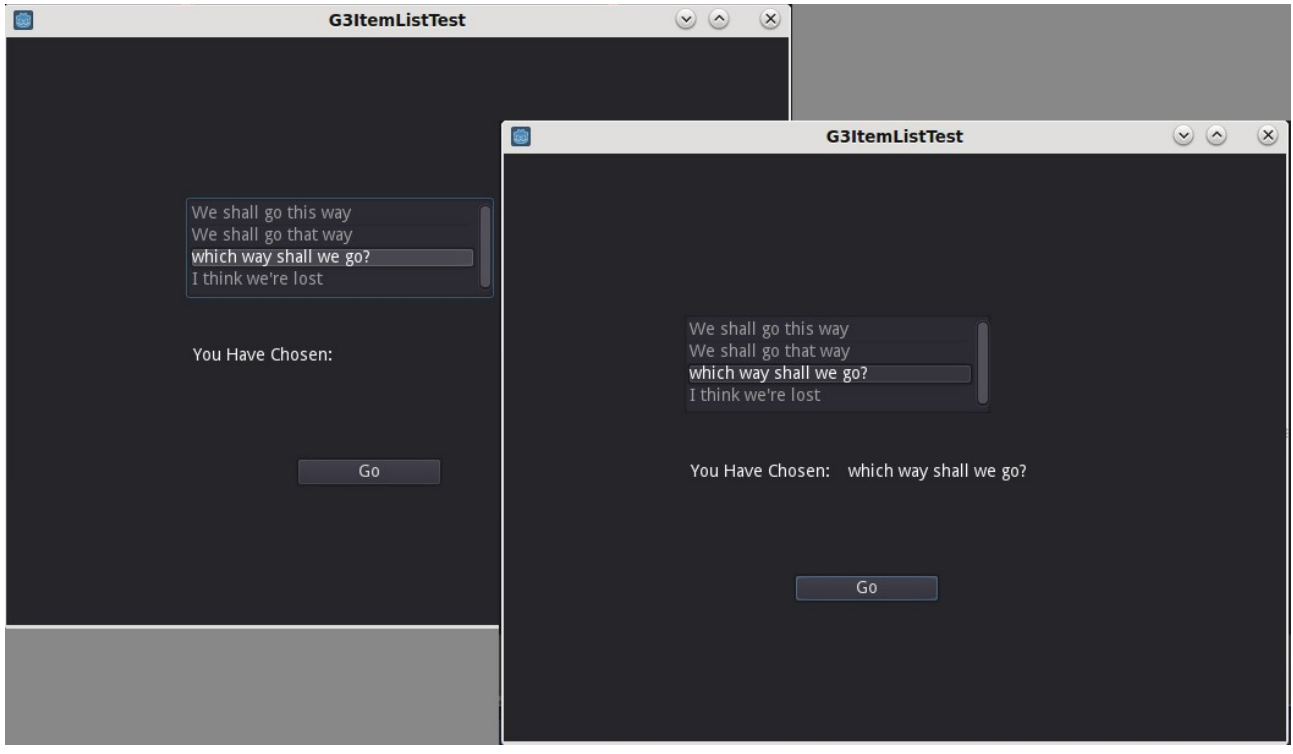

Download the demonstration projects from here:

- Godot2 Version: *[G2ItemListDemo.zip](http://www.techmonkeybusiness.com/models/G2ItemListDemo.zip)*
- Godot 3 Version: *[G3ItemListTest.zip](http://www.techmonkeybusiness.com/models/G3ItemListTest.zip)*

### **Scene Setup**

The two examples differ slightly only in the Godot 3 version having an extra label with static text. Other than that they are the same.

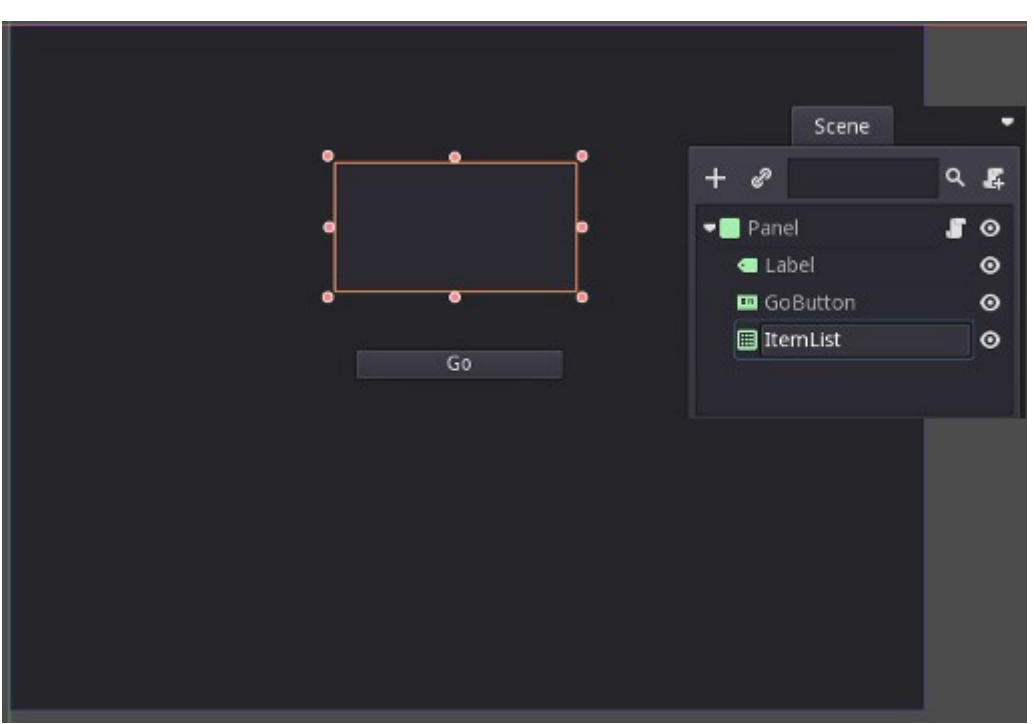

*Godot 2 version of the ItemList demonstration scene.*

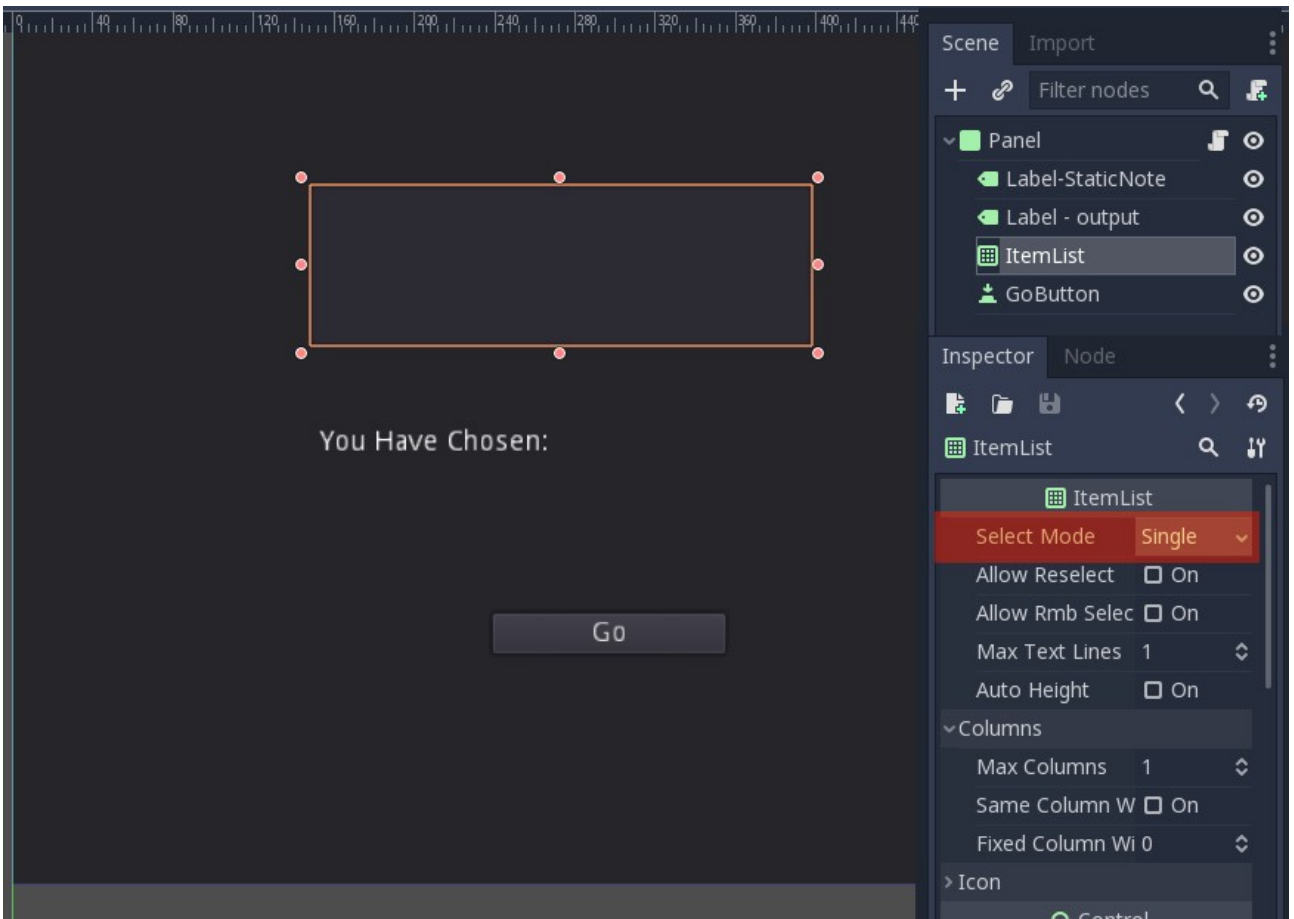

*Godot 3 version of the ItemList demonstration scene.*

The scene is comprised of;

- a *Panel* for the root node,
- a *Button* node (Renamed "GoButton"),
- in the case of the Godot 2 example; a *Label* node. In the case of the Godot 3 examples it has the two *Label* nodes (called "Label-StaticNote" and "Label - output"),
- and the *ItemList* node.

The Godot 3 *ItemList* has been set to "Single" which means only one item from the list can be selected. The alternative would allow multiple items to be selected.

The *Panel*, and the *Labels* are all using the default settings with the only changes being the Panel's *Size* which is set to match the project's window size (640x480) and the *Label-StaticNote Text* field which contains the phrase "You have Chosen:"

Similarly the *Button* is just a default button with the only change being the addition of "Go" to the *Text* field.

## **The Script**

extends Panel

In order to make it all work, a script is required. This loads the items into the *ItemList* node and controls the query to the *ItemList* node when the button is pressed.

Attached to the *Panel* node is the following script:

```
var ItemListContent = ["We shall go this way","We shall go that way","which way 
shall we go?","I think we're lost"]
func ready():
      #Load the ItemList by stepping through it and adding each item.
     for ItemID in range(4):
            get_node("ItemList").add_item(ItemListContent[ItemID],null,true)
     get_node("ItemList").select(0,true) #This sets a default so we don't have
      # to do error catching if an empty selection is captured.
     get_node("GoButton").connect("pressed",self,"ReportListItem")
func ReportListItem():
     var ItemNo = get node("ItemList").get selected items()
      #The output ItemNo is a list of selected items.  Use this to select
      #The matching component from the associated array, ItemListContent.
     var SelectedItemtext = ItemListContent[ItemNo[0]]
     get node("Label - output").set text(str(SelectedItemtext))
     print(ItemNo)
```
The script for the Godot 2 version is identical except for the name of the *Label* node used for displaying the selected item's text.

When the scene is run the *ItemList* node is loaded from the ItemListContent array. This is a done using a loop and the .add item() method. To avoid problems with errors from empty selections, I have also set

#### **Godot2 and Godot3 ItemList Nodes**

a default selection using the .select() method.

When the "GoButton" is pressed the script runs the "ReportListItem" function. This function gets the selected items from the *ItemList node* and returns the list of position value(s) of the selected item(s) in the list. We are only selecting one item so the list only has a single component. We use this to find the matching line of text in the ItemListContent array and use this to display in the Label. We also print the selected item array to the console.

It can be made a bit smarter with the application of *[Themes](http://docs.godotengine.org/en/3.0/tutorials/gui/gui_skinning.html?highlight=themes)*.